## **Mathematik für AHS 5, Übungsbuch**

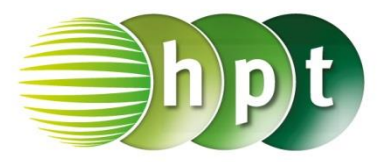

## **Hinweise auf den Einsatz von CASIO Class Pad II**

## **Seite 69 / Aufgabe 3.51:**

## **Angabe b):**

Berechne das lineare Gleichungssystem! I:  $y = 2x + 1$ II:  $y = -x + 4$ 

**Schritt 1:** Öffne die **Main**-Anwendung

**Schritt 2:** Tippe auf **bei der Softwaretastatur/Math1**

**Schritt 3:** Gib in der Klammer  $y = 2x + 1$   $y = -x + 1$ **4** ein und nach dem Bedingungsoperator **x, y** bestätige diese Eingabe mit der **EXE**-Taste. Das Ergebnis { $x = 1$ ,  $y = 3$ } wird ausgegeben.

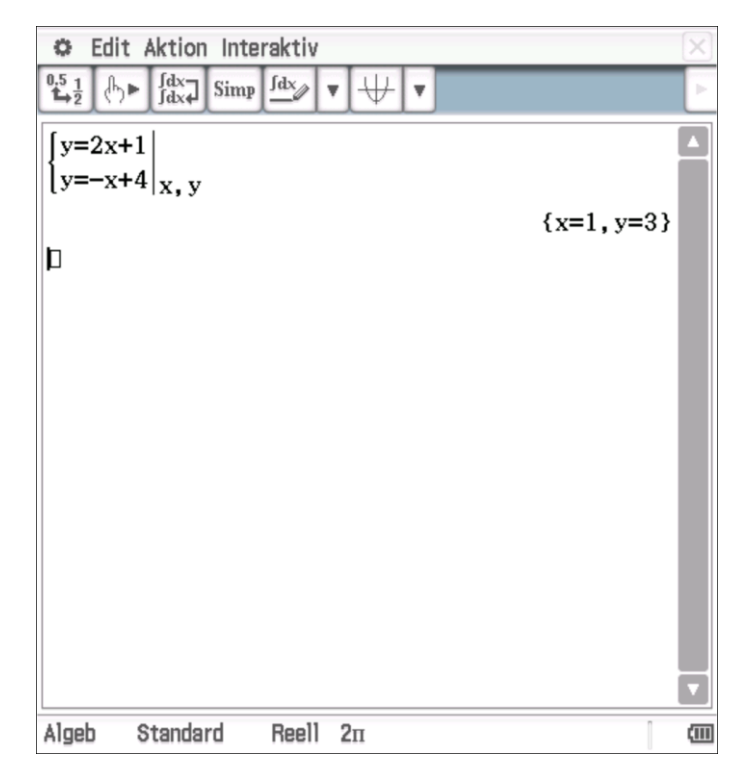